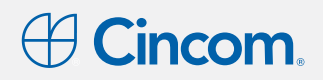

# **Cincom ECM Enterprise Descriptif Fonctionnel**

**CINCOM DSS** cincom.fr Version 3.5 - Octobre 2022

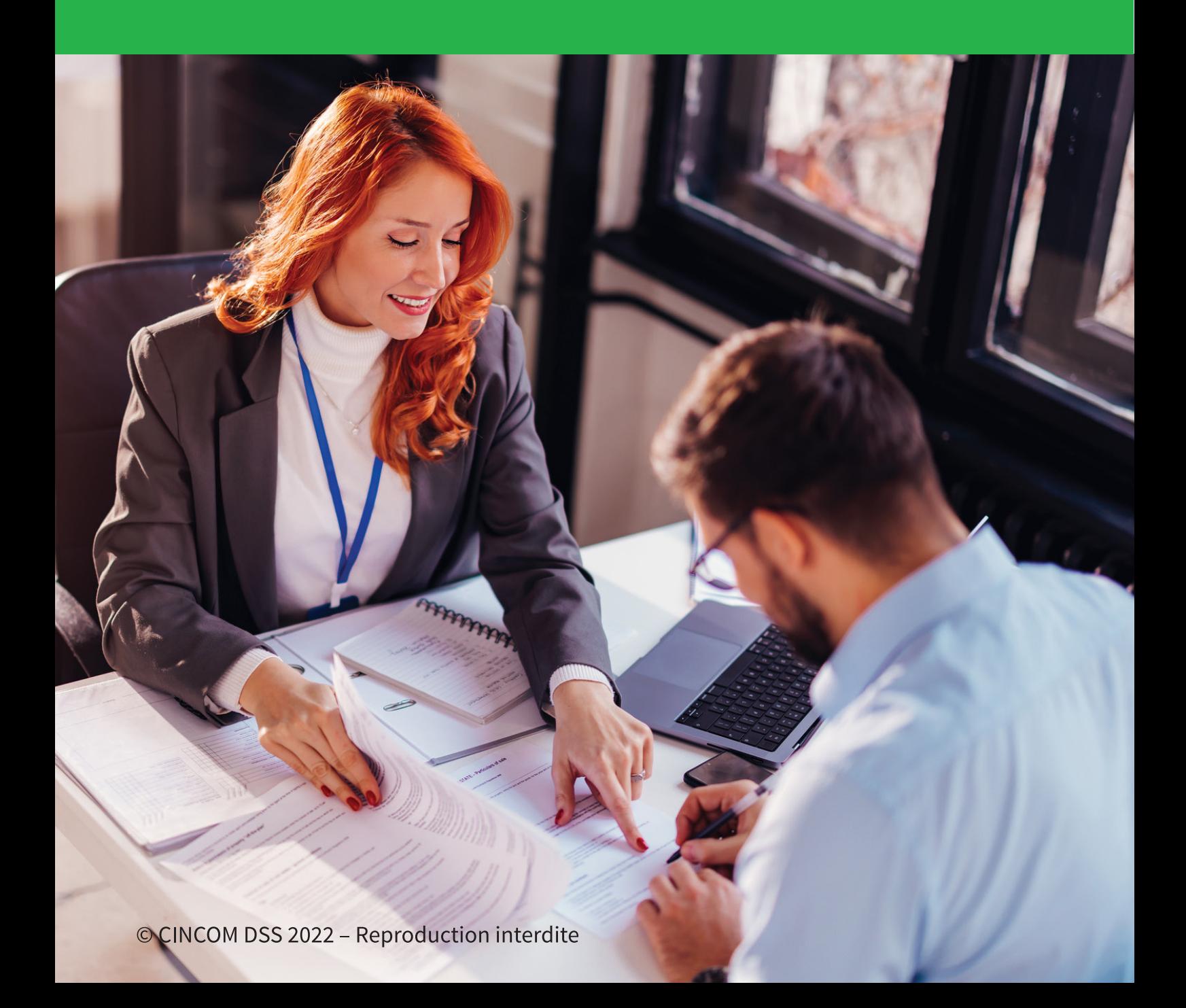

## Table des matières

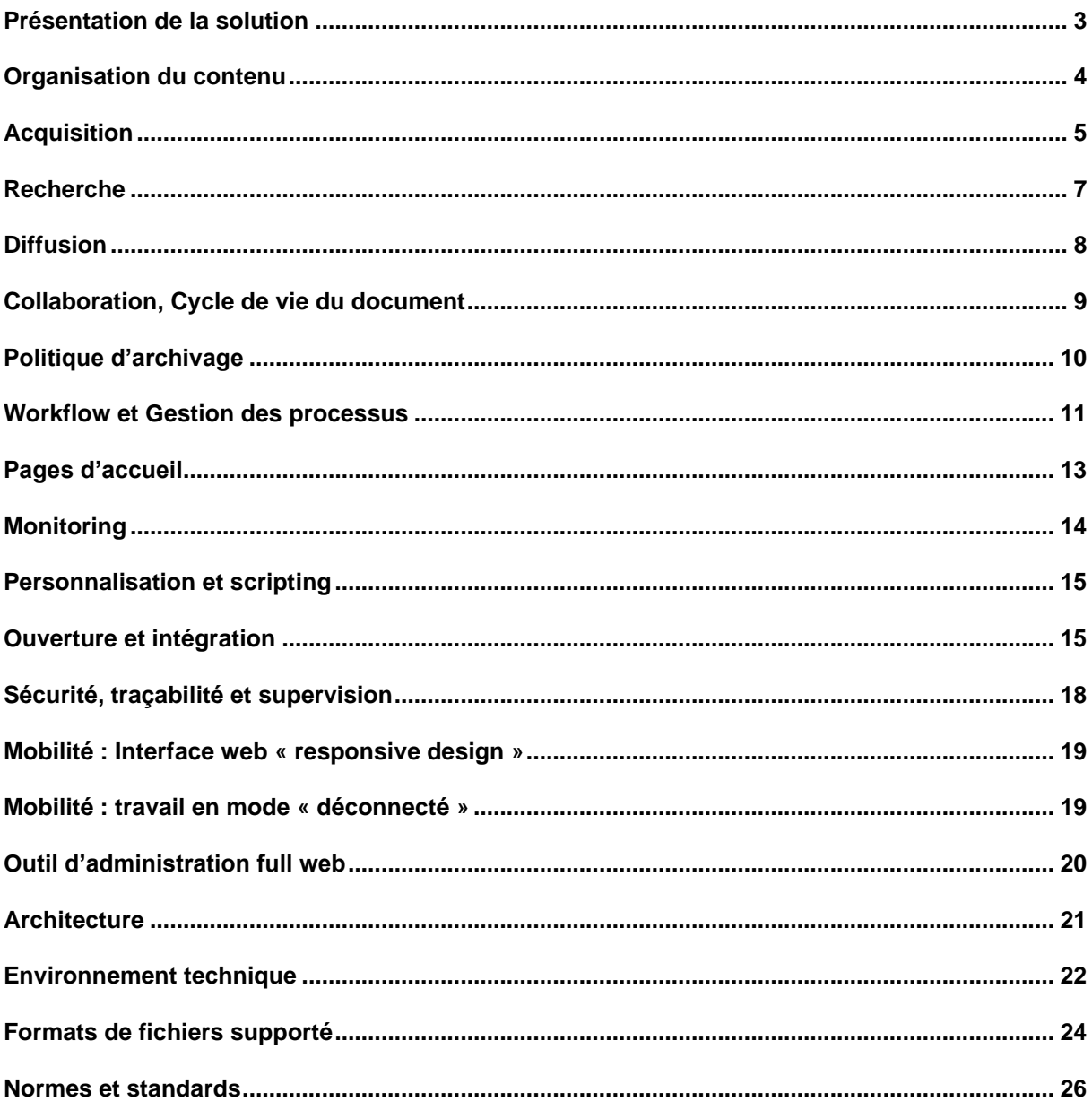

© Cincom 2022. Tous droits réservés. Ce document a été établi à titre informatif et n'implique aucune garantie de la part de Cincom. Tous les produits cités sont des marques déposées par leurs propriétaires respectifs.

## <span id="page-2-0"></span>**Présentation de la solution**

**Cincom ECM** est un progiciel full web permettant de gérer l'ensemble des documents de l'entreprise, et des flux associés, en offrant un accès rapide et contrôlé à l'information :

- **Acquisition et indexation** de l'information et des documents
- **Visualisation** et restitution des documents
- **Recherche**
- **Cycle de vie** des documents
- **Diffusion** de l'information
- **Travail collaboratif** en ligne ou nomade
- **Workflow**
- **Traçabilité**
- **Stockage et archivage**
- **Sécurité et droits d'accès**

**Cincom ECM** permet ainsi de :

- Couvrir **l'ensemble du cycle de gestion du document** (Acquisition, organisation, indexation, recherche, diffusion)
- Disposer en permanence **des documents à jour**
- Satisfaire aux **obligations de conformité**
- Répondre aux besoins croissants de **collaboration** et de **communication**
- Améliorer **l'agilité de l'entreprise** et les **processus de décision**
- Augmenter la productivité et **réduire les coûts**
- Assurer la **conservation** et la **sécurité** des documents
- Mettre en place une politique de **Record Management**

**Cincom ECM** s'adapte à toutes les organisations. **Cincom ECM** est conçu pour une prise en main rapide et transparente de la part des utilisateurs.

Développé en technologie Java J2EE, **Cincom ECM** est basé sur des composants Open Source éprouvés. Son interface full WEB offre une grande souplesse de déploiement car elle ne demande aucune installation sur les postes de travail.

<sup>©</sup> Cincom 2022. Tous droits réservés. Ce document a été établi à titre informatif et n'implique aucune garantie de la part de Cincom. Tous les produits cités sont des marques déposées par leurs propriétaires respectifs.

## <span id="page-3-0"></span>**Organisation du contenu**

Toutes les informations et documents contenus dans **Cincom ECM** sont indexés en plein texte et sont accessibles par des outils de recherche ou via un plan de classement.

Les informations et documents sont stockés dans une base de données et sont accessibles en fonction des droits affectés à l'utilisateur.

#### *Plan de classement et gestion des dossiers*

**Cincom ECM** permet de mettre en œuvre un plan de classement arborescent permettant à l'utilisateur de retrouver un environnement dossiers/sous dossiers familier : l'accès à un document pourra s'effectuer par une recherche simple, une recherche au travers des propriétés ou un parcours du plan de classement.

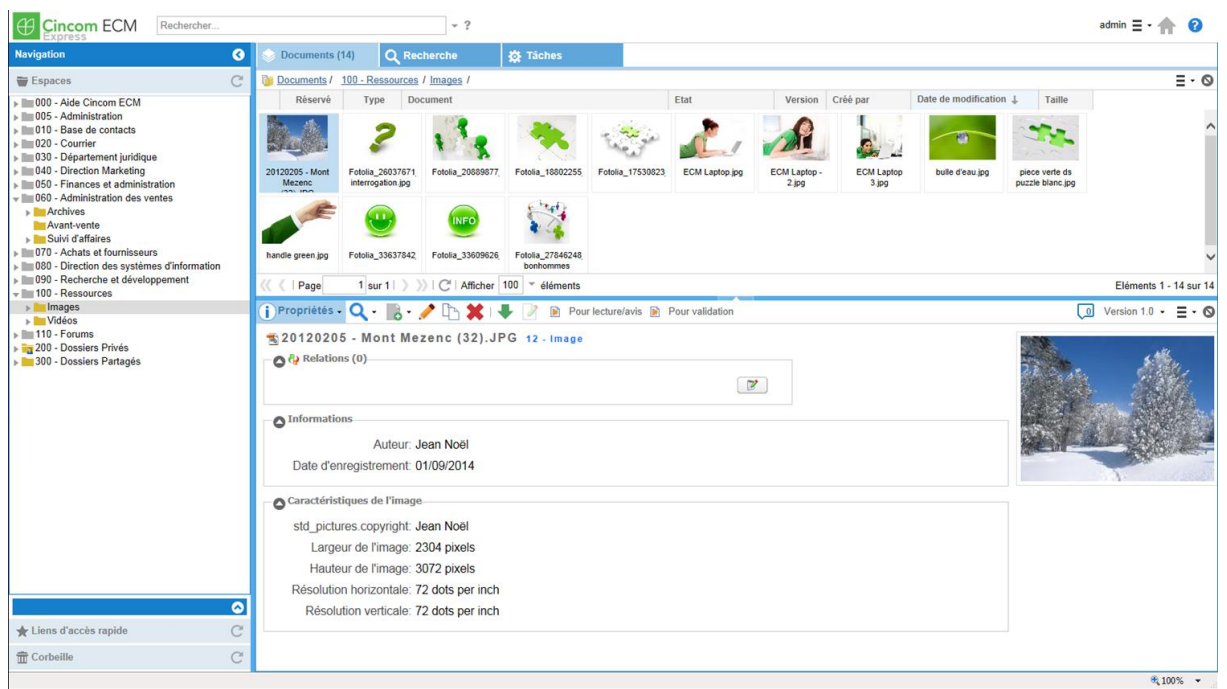

**Figure 1 - Accès au travers d'un plan de classement**

## *Espaces de travail*

Il est possible de spécifier des restrictions d'accès sur chaque branche du plan de classement, de manière récursive ou non, autorisant ainsi la mise en place d'espaces de travail spécifiques à une catégorie de personnes.

Enfin, chaque utilisateur dispose d'un espace personnel avec son propre plan de classement.

<sup>©</sup> Cincom 2022. Tous droits réservés. Ce document a été établi à titre informatif et n'implique aucune garantie de la part de Cincom. Tous les produits cités sont des marques déposées par leurs propriétaires respectifs.

## <span id="page-4-0"></span>**Acquisition**

Tout utilisateur ayant des droits d'écriture pourra saisir de nouveaux documents dans le système. Il est possible de télécharger tout type de fichiers. Si le fichier est reconnu par le moteur d'indexation, il sera indexé en plein texte.

**Cincom ECM** permet d'acquérir des documents de différentes manières :

- Directement depuis l'interface WEB par **glisser / déposer**,
- Depuis des applications tierces (ex : traitements de textes, formulaires PDF, messagerie Outlook),
- Depuis l'explorateur Windows (enregistrer sous…),
- Au travers d'un agent d'import/export pour une reprise de masse,
- Par intégration de documents numérisés.

#### *Formats supportés*

Tous les fichiers peuvent être intégrés dans **Cincom ECM**. Les formats de fichiers qui seront indexés en plein texte sont les fichiers MS Office, Open Office, Pdf, texte, rtf et HTML.

## *Numérisation et capture*

La numérisation peut-être effectuée sur un poste de numérisation ou via un scanner en réseau au travers d'un module dédié à la numérisation (la plupart des scanners sont livrés avec une interface de numérisation).

Cette application de numérisation peut s'avérer plus complexe, en fonction de la nature des documents, du volume journalier à numériser, des traitements à effectuer et nécessiter l'utilisation d'outils de capture plus élaborés.

## *OCR*

Les documents scannés peuvent faire l'objet d'un traitement OCR permettant d'associer le document numérique à son contenu texte.

L'activation de l'OCR s'effectue via un module OCR externe avant intégration dans **Cincom ECM.**

## *Types de documents et formulaires dynamiques*

**Cincom ECM** permet de mettre en place des formulaires en fonction du type de document, de l'utilisateur et de l'état du document.

Il est possible de définir des champs de type texte, texte riche, bouton radio, listes, dates, etc. Un champ peut être défini comme obligatoire.

A chaque espace de travail et à chaque dossier pourront être associés des types de documents spécifiques.

<sup>©</sup> Cincom 2022. Tous droits réservés. Ce document a été établi à titre informatif et n'implique aucune garantie de la part de Cincom. Tous les produits cités sont des marques déposées par leurs propriétaires respectifs.

Les données saisies peuvent être contrôlées par des listes internes ou externes (accès via requêtes SQL vers une base de données tierce).

Il est possible de mettre en œuvre des contrôles, saisies automatiques et vérification élaborées au travers de scripts

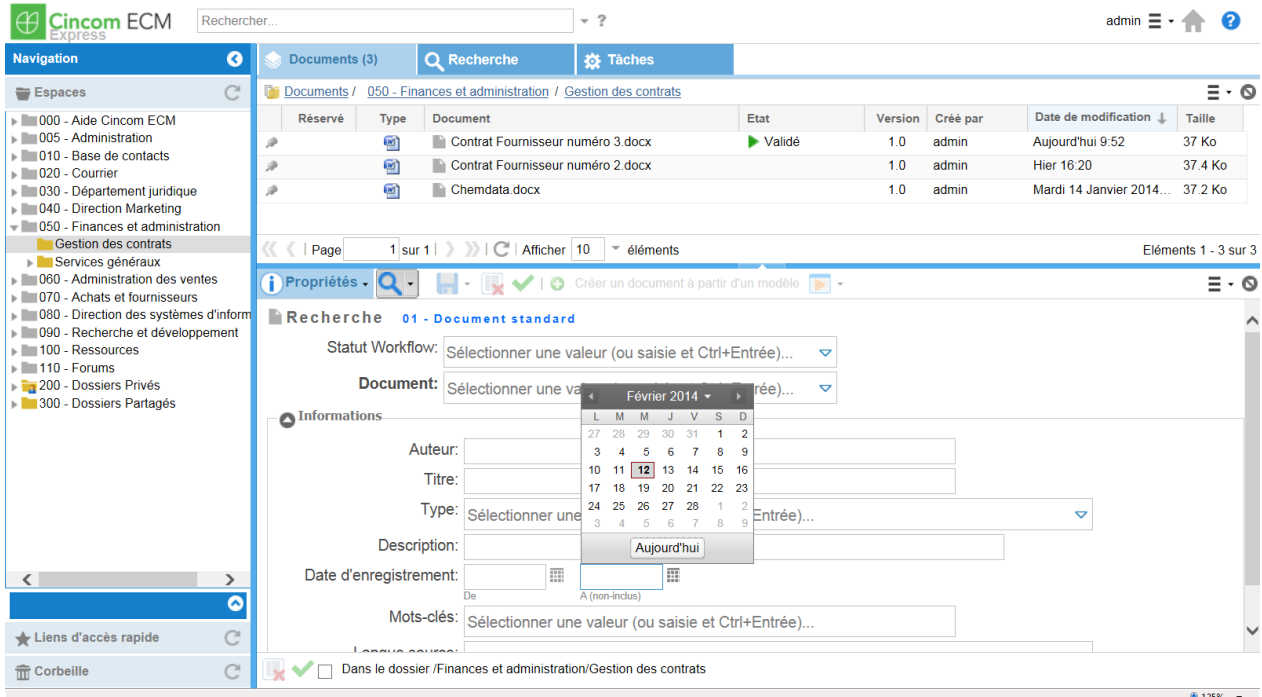

**Figure 2 - Exemple de formulaire**

## *Extraction automatique d'informations*

Une fonction d'extraction automatique renseigne automatiquement les propriétés associées au document à partir des :

- Informations contenues dans les propriétés ou les champs définis dans les documents de la suite Microsoft Office (Word et Excel),
- Métadonnées au format IPTC (Internationnal Press Telecommunication Council) ou EXIF (EXchangeable Image File) des fichiers images,
- Informations contenues dans les messages électroniques (A, CC, CCI, De, Objet, Indicateur de suivi, Importance, Reçu, Envoyé).

#### *Espaces de travail*

Il est possible de spécifier des restrictions d'accès sur chaque branche du plan de classement, de manière récursive ou non, autorisant ainsi la mise en place d'espaces de travail spécifiques à une catégorie de personnes.

<sup>©</sup> Cincom 2022. Tous droits réservés. Ce document a été établi à titre informatif et n'implique aucune garantie de la part de Cincom. Tous les produits cités sont des marques déposées par leurs propriétaires respectifs.

## <span id="page-6-0"></span>**Recherche**

**Cincom ECM** offre plusieurs modes d'accès aux documents :

- Au travers du **plan de classement**, que ce soit au travers de l'interface **Cincom ECM** ou au travers d'un accès direct dans l'explorateur,
- Au travers de **masques de recherches** portant sur les propriétés des documents
- Par une **recherche simple** portant à la fois sur les propriétés et le contenu des documents :

| <b>Cincom ECM</b>                                                                                                    | cincom ECM |                                  |                  |                                                                                                    | $@-Q?$          |                                      |                       |                            |                                                                                                    | admin $\equiv$ $\sim$ 4                                         |                          |
|----------------------------------------------------------------------------------------------------|------------|----------------------------------|------------------|----------------------------------------------------------------------------------------------------|-----------------|--------------------------------------|-----------------------|----------------------------|----------------------------------------------------------------------------------------------------|-----------------------------------------------------------------|--------------------------|
| <b>Navigation</b>                                                                                                    | $\bullet$  | <b>Documents (3)</b>             |                  | $\Omega$<br>Recherche (33)                                                                                                    | <b>3</b> Tâches |                                      |                       |                            |                                                                                                    |                                                                 |                          |
| Espaces                                                                                                    | C          | Documents /                      |                  | 000 - Aide Cincom ECM / Manuels                                                                                                    |                 |                                      |                       |                            |                                                                                                    |                                                                 | $\Xi$ $\cdot$ 0          |
| ▶ 2000 - Aide Cincom ECM<br>DI 005 - Administration<br>▶ ■ 010 - Base de contacts<br>$\triangleright$ $\blacksquare$ 020 - Courrier                                                                                                    |            | Réservé<br>Aucun résumé          | Type<br>$\Omega$ | <b>Document</b><br><b>DOO</b> - Aide Cincom ECM<br>Cincom ECM - ajout filigrane dans DWG.avi                                                                                        |                 | Etat<br>Validation dema              | Version<br>1.0<br>1.0 | Créé par<br>admin<br>admin | Date de modification<br>Jeudi 19 Décembre<br>Jeudi 09 Janvier 201 67.3 Mo                                              | Taille                                                          | Pertinence<br>100<br>100 |
| D40 - Direction Marketing                                                                                                    |            | ŵ                                |                  | Quelles sont les différences entre Cincom E                                                                                                    |                 |                                      | 1.0                   | admin                      | Mercredi 04 Septem                                                                                                    |                                                                 | 100                      |
| <b>IDIO60</b> - Administration des ventes                                                                                                    |            | A                                |                  | Installation Cincom ECM par admin vendredi 5 j                                                                                                    |                 |                                      | 1.0                   | admin                      | Vendredi 05 Juillet 2                                                                                                  |                                                                 | 100                      |
|                                                                                                    |            | a                                |                  | Peut-on associer plusieurs fichiers à un mê                                                                                                    |                 |                                      | 1.0                   | admin                      | Vendredi 05 Juillet 2                                                                                                  |                                                                 | $100^{\circ}$            |
| ▶ 30 - Département juridique<br><b>IDEO50</b> - Finances et administration<br>DI 070 - Achats et fournisseurs<br><b>1</b> 080 - Direction des systèmes d'inform<br>090 - Recherche et développement<br>$\overline{\phantom{a}}$ = 100 - Ressources<br><b>Images</b><br><b>NOVICE</b><br>$\triangleright$ 110 - Forums<br>200 - Dossiers Privés<br>$\blacktriangleright$ admin<br>$\mathsf{P}$ gestion<br>$\blacktriangleright$ <b>gestionnaire</b><br>$\mathbb{R}$ guest<br>$\blacktriangleright$ system<br>$\mathbf{v}$ user<br>8 300 - Dossiers Partagés<br>$\langle$<br>Liens d'accès rapide | ⋗<br>◎     | $\overline{\phantom{a}}$<br>Page |                  |                                                                                                    |                 |                                      |                       |                            |                                                                                                    | Eléments 1 - 33 sur 33                                          | $\mathcal{L}$            |
|                                                                                                    |            | Relations (0)<br>Informations    |                  | i Propriétés Q <b>B</b> 2 h<br><b>Montage Section 2018</b> CincomECM.pdf 01 - Document standard<br>Auteur: Cincom<br>Titre: Descriptif fonctionnel Cincom ECM<br>Type: Autre modèle | D               | Pour lecture/avis De Pour validation |                       | $\mathbb{F}$               | $\overline{\phantom{a}}$<br>GUIDE DE L'ADMONISTRATEUR<br><b>Cincom ECM</b><br>Pour la gestion de contenus d'entreprise | Version 1.0 $\cdot$ = $\cdot$ 0<br>Cincom<br>Cocument Solutions |                          |
|                                                                                                    |            |                                  |                  |                                                                                                    |                 |                                      |                       |                            |                                                                                                    |                                                                 |                          |
|                                                                                                    | C          |                                  |                  |                                                                                                    |                 |                                      |                       |                            |                                                                                                    |                                                                 |                          |
| mm Corbeille                                                                                                    | C          |                                  |                  |                                                                                                    |                 |                                      |                       |                            |                                                                                                    |                                                                 | 电 125% -                 |

**Figure 3 - Recherche plein texte et surbrillance**

Les résultats sont affichés sous forme de tableau et peuvent être **triés** par auteur, pertinence, date, etc.:

<sup>©</sup> Cincom 2022. Tous droits réservés. Ce document a été établi à titre informatif et n'implique aucune garantie de la part de Cincom. Tous les produits cités sont des marques déposées par leurs propriétaires respectifs.

## <span id="page-7-0"></span>**Diffusion**

**Cincom ECM** propose plusieurs mécanismes pour la diffusion de l'information.

#### *Gestion des notifications et alertes*

L'administrateur peut mettre en place des automatismes permettant en fonction de critères déterminés d'alerter un groupe d'utilisateurs sur la disponibilité ou la modification d'un document.

Les utilisateurs concernés recevront une notification par messagerie. Cette notification contient un lien direct vers **Cincom ECM**.

#### *Abonnements :*

Chaque utilisateur peut s'il le souhaite s'abonner pour être informé de toute nouveauté ou modification sur un élément spécifique du plan de classement.

## *Flux RSS*

**Cincom ECM** est serveur de **flux RSS** pour abonner vos utilisateurs et diffuser **dynamiquement** des informations contenues dans le référentiel Cincom ECM.

Les flux sont mis à jour en temps réel et consultés via des applications clients RSS du marché ou via l'intégration de plugins RSS spécifiques dans les logiciels appropriés (messagerie Outlook, etc.).

## *Portail*

Les données gérées par le référentiel **Cincom ECM** peuvent être accédées depuis un portail externe au travers au travers **d'API JAVA** ou de **WEB Services**.

© Cincom 2022. Tous droits réservés. Ce document a été établi à titre informatif et n'implique aucune garantie de la part de Cincom. Tous les produits cités sont des marques déposées par leurs propriétaires respectifs.

## <span id="page-8-0"></span>**Collaboration, Cycle de vie du document**

#### *Travail à plusieurs sur les documents*

**Cincom ECM** permet de travailler à plusieurs sur les documents au travers des fonctions de **check in / check out** au niveau du fichier.

Un fichier réservé reste toujours consultable mais n'est pas modifiable par un autre utilisateur.

Il est toujours possible pour un utilisateur de connaître la liste des fichiers réservés.

#### *Processus collaboratifs : circuits de validation*

En fonction du type de document il est possible de mettre en place un cycle de validation des documents. Cincom ECM prend en charge les différentes étapes du circuit de validation à savoir:

- Création
- Rédaction
- Vérification
- Validation
- Publication

(En fonction du type de document, toutes les étapes ne sont pas obligatoires)

Il est possible pour chaque étape de définir des acteurs, des modes de fonctionnement (série, parallèle, premier servi) et des durées maximales pour chaque étape.

Chaque acteur concerné est **notifié par e-mail** et retrouve la tâche à effectuer dans sa **corbeille de tâches**.

Le moteur de workflow permet de déclencher une ou plusieurs **alertes** en cas de dépassement du temps alloué à une étape.

Pendant toute la phase création/validation, un document n'est visible que par les utilisateurs partie prenante du cycle de validation. Un document n'est accessible au public qu'une fois publié.

*Transformation automatique* : un document publié pourra être transformé automatiquement en PDF pour diffusion.

*Liste de diffusion* : Il est possible de définir une liste de diffusion par e-mail.

## *Gestion et suivi des commentaires*

A tout moment un utilisateur peut placer des commentaires sur un document. L'auteur, la date et l'heure sont conservés. Il est possible d'effectuer des recherches sur les commentaires.

<sup>©</sup> Cincom 2022. Tous droits réservés. Ce document a été établi à titre informatif et n'implique aucune garantie de la part de Cincom. Tous les produits cités sont des marques déposées par leurs propriétaires respectifs.

#### *Gestion des notifications et alertes*

A chaque étape du cycle de validation les utilisateurs concernés pourront recevoir une notification par e-mail mentionnant la nature de la tâche et disposant d'un lien direct vers **Cincom ECM**.

#### *Gestion des versions*

**Cincom ECM** permet de suivre les différentes versions des documents. Les versions majeures et mineures sont gérées, manuellement ou automatiquement. L'accès aux différentes révisions du document dépend du profil de l'utilisateur.

## <span id="page-9-0"></span>**Politique d'archivage**

**Cincom ECM** permet de définir les actions logiques et physiques que subiront vos documents afin de mettre en place une politique d'archivage selon vos besoins opérationnels ou légaux.

Cette politique d'archivage au sens de la norme **ISO 15489** « Information and documentation – Records Management » prend en compte une gestion des durées de vie et du sort final des documents :

- Destruction,
- Export,
- Déplacement vers une archive,
- Versement à un coffre-fort électronique.

## <span id="page-10-0"></span>**Workflow et Gestion des processus**

Ce nouvel outil permet de simplifier le processus de création et de mise au point d'un Workflow.

L'application Web d'administration **Cincom ECM** va permette, au gestionnaire responsable du processus, de modéliser facilement et le plus simplement possible un processus Workflow, par conception d'un graphe puis implémentation de propriétés fonctionnelles pour les objets (nœuds et transitions) de ce graphe. Lorsque le processus est finalisé pour une version donnée, le gestionnaire responsable, pourra déployer celui-ci à des fins d'utilisation dans les espaces de travail appropriés.

#### *Gestion des processus*

**Cincom ECM** permet de gérer des étapes et des actions associées. L'accès aux processus s'effectue à partir de l'identité de la personne (login / mot de passe). **Cincom ECM** détermine alors le ou les processus dans lesquels l'utilisateur joue un ou plusieurs rôles, les informations qu'il peut consulter ou modifier.

Les transitions entre les différentes étapes sont déterminées par les règles métiers et peuvent être complétées par des scripts.

## *Gestion des rôles, acteurs*

L'administrateur définit des rôles qui auront pour tâche de réaliser une action. Pour chaque rôle l'administrateur pourra définir un ou plusieurs acteurs.

## *Corbeille des tâches*

Les utilisateurs peuvent retrouver leurs tâches en cours dans une corbeille. Des indicateurs de couleur permettent de repérer immédiatement les dépassements ou l'approche de l'échéance assignée à une tâche.

#### *Formulaires*

**Cincom ECM** permet de paramétrer pour chaque étape du processus un formulaire contenant les données nécessaires à la réalisation de la tâche. Les règles de visibilité, accès en écriture dépendent de l'état du document et du profil de l'acteur.

#### *Gestion des délais et des dépassements*

A chaque étape il est possible de spécifier une date d'échéance ou une durée. Des indicateurs de couleur permettent de visualiser l'état d'avancement de la tâche. A échéance, un e-mail est envoyé à la personne concernée.

<sup>©</sup> Cincom 2022. Tous droits réservés. Ce document a été établi à titre informatif et n'implique aucune garantie de la part de Cincom. Tous les produits cités sont des marques déposées par leurs propriétaires respectifs.

## *Notifications*

A chaque étape, **Cincom ECM** peut envoyer un e-mail à l'acteur concerné. D'un simple lien, l'utilisateur accède directement à Cincom ECM sur la tâche concernée.

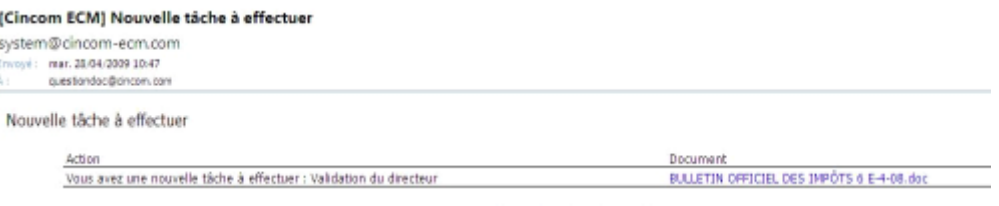

## *Gestion des délégations*

Les acteurs de workflow ont la possibilité de déléguer tout ou partie de leurs tâches à d'autres utilisateurs.

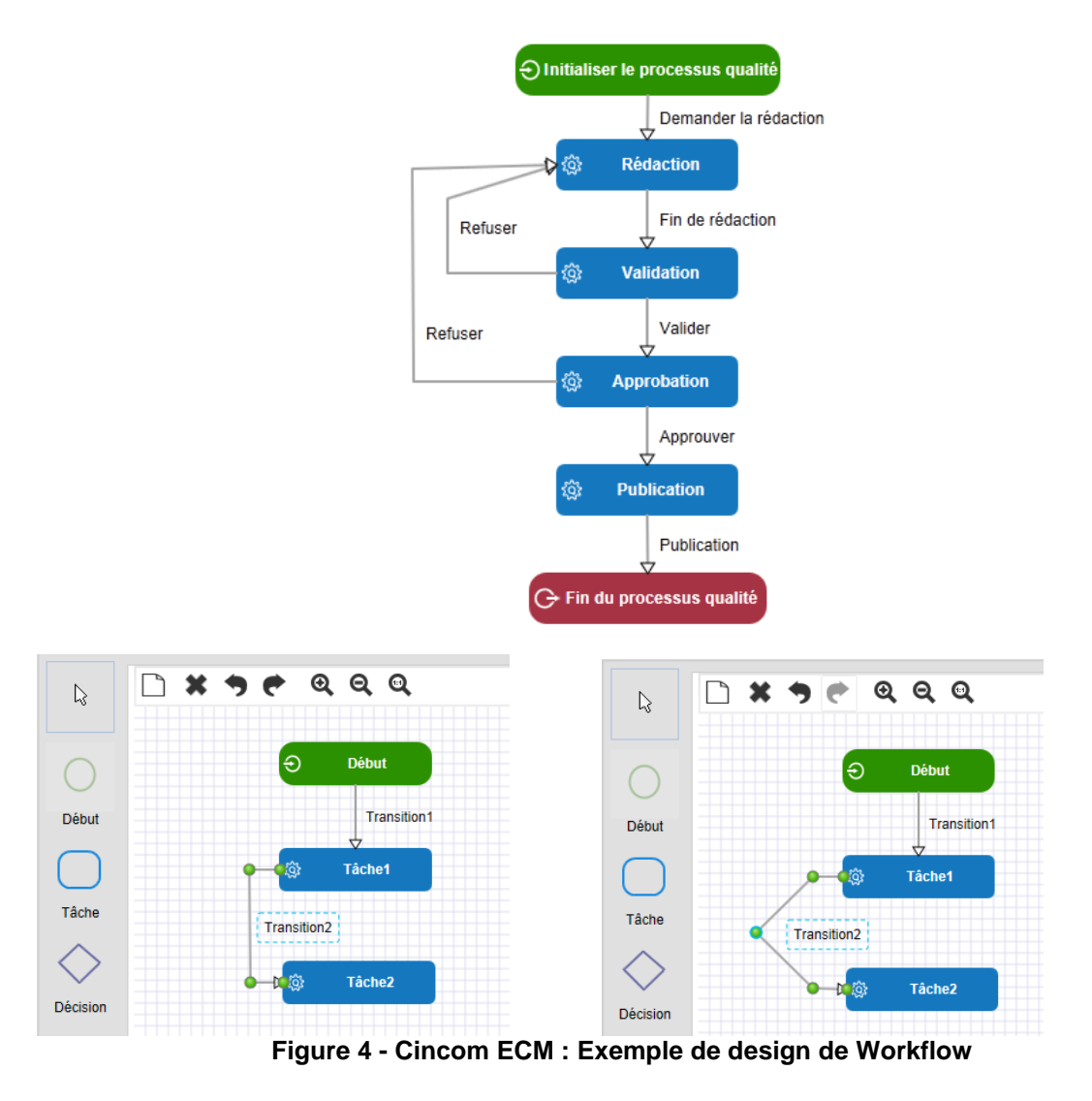

© Cincom 2022. Tous droits réservés. Ce document a été établi à titre informatif et n'implique aucune garantie de la part de Cincom. Tous les produits cités sont des marques déposées par leurs propriétaires respectifs.

## <span id="page-12-0"></span>**Pages d'accueil**

**Cincom ECM** permet de définir des **pages d'accueil**.

Ces pages d'accueil personnalisables contiennent des éléments permettant de présenter à l'utilisateur les informations essentielles le concernant :

- Tâches en cours,
- Eléments récents,
- Favoris,
- Recherches enregistrées,
- Dossiers thématiques,
- Statistiques.

Il est possible de définir des pages d'accueil générales et des pages propres à une Communauté (regroupement d'utilisateurs ayant des intérêts communs (ex: R&D, Sales, Services, etc.). Chaque Communauté peut avoir sa propre page d'accueil.

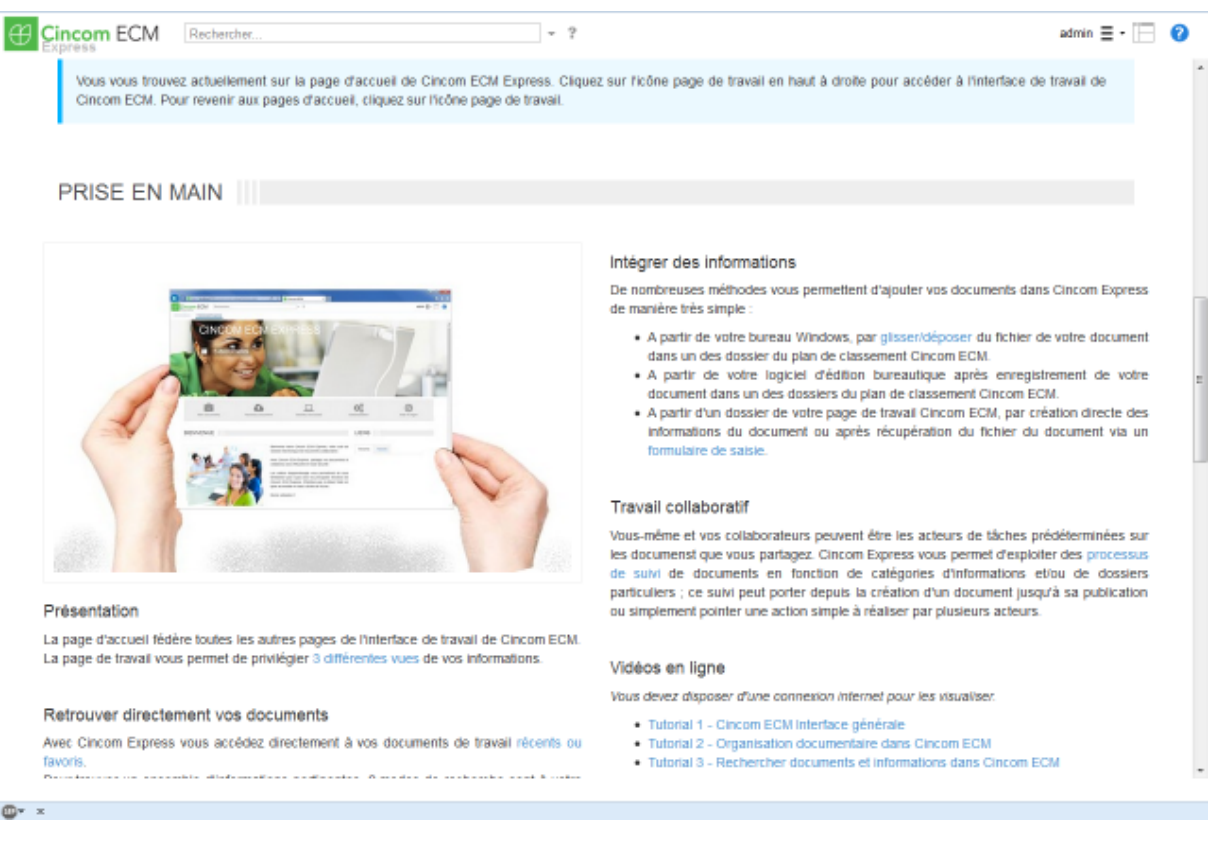

**Figure 5 - Exemple de page d'accueil**

<sup>©</sup> Cincom 2022. Tous droits réservés. Ce document a été établi à titre informatif et n'implique aucune garantie de la part de Cincom. Tous les produits cités sont des marques déposées par leurs propriétaires respectifs.

## <span id="page-13-0"></span>**Monitoring**

Les administrateurs disposent d'une vue globale sur l'état du système au travers d'écrans standard.

Ils peuvent également disposer d'informations sur les tâches en cours, réalisées, non réalisées, les retards, etc.

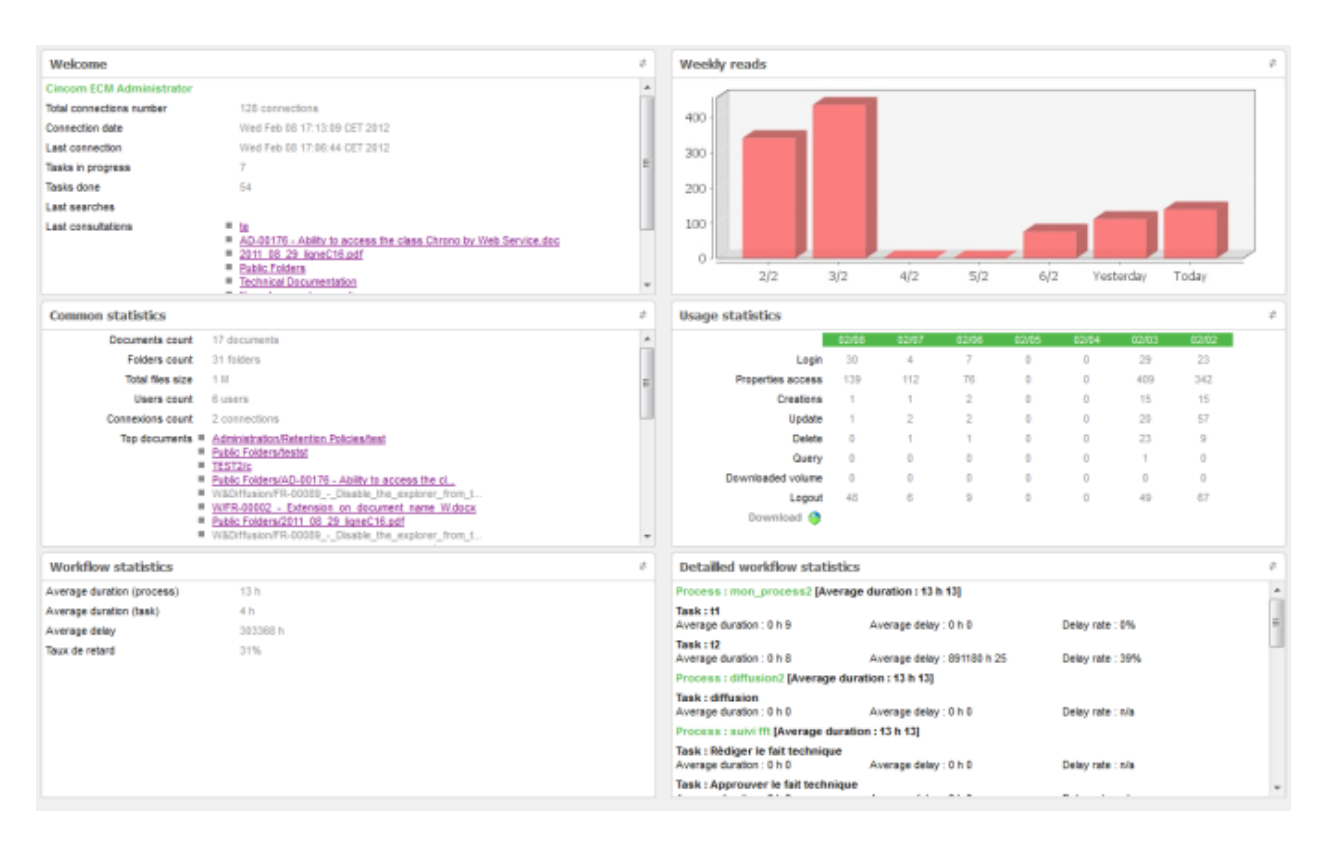

**Figure 6 - Statistiques**

<sup>©</sup> Cincom 2022. Tous droits réservés. Ce document a été établi à titre informatif et n'implique aucune garantie de la part de Cincom. Tous les produits cités sont des marques déposées par leurs propriétaires respectifs.

## <span id="page-14-0"></span>**Personnalisation et scripting**

**Cincom ECM** permet une personnalisation poussée au travers d'un mécanisme de scripts. Situés sur le serveur, ces scripts écrits en JAVA permettent d'adapter **Cincom ECM** aux besoins fonctionnels de votre entreprise.

Le déclenchement des scripts peut être manuel (au travers d'ajout de fonctions nouvelles dans les menus) ou automatique sur des événements prédéfinis : création de documents, validation, workflow, …L'activation des scripts peut être réalisée au choix au niveau du client ou au niveau du serveur.

*Exemple de mise en place :* 

- Calcul de nomenclature
- Affectation automatique de droits
- Vérifications de cohérence poussées
- Création automatique de dossiers prédéfinis
- Déclenchement d'actions,
- $\bullet$  ……

Ce **moteur de script** permet d'optimiser les développements au travers d'une **aide à l'écriture** et simplifie la mise au point en autorisant le débogage dans un environnement de développement (Eclipse par exemple).

## <span id="page-14-1"></span>**Ouverture et intégration**

#### *Intégration avec les applications couramment utilisées*

Le référentiel **Cincom ECM** est identique à un *lecteur réseau partagé*. Vous pouvez donc utiliser vos outils d'édition habituels (de Microsoft Office, Open Office, autres) sans installation de logiciel complémentaire sur le poste de travail :

| <b>Enregistrer sous</b> |                                                      | $2$ $\times$                                                     |                  |
|-------------------------|------------------------------------------------------|------------------------------------------------------------------|------------------|
| Enregistrer dans :      | Favoris réseau                                       | $\odot$ $\cdots$ $\times$ $\cdots$ $\cdots$<br>$\checkmark$      |                  |
|                         | Nom $\triangle$                                      | Ordinateur<br>Comme                                              | $\blacktriangle$ |
| Modèles approuvés       | <b>Ad Tout le réseau</b>                             |                                                                  |                  |
|                         | Cincom ECM Repository                                | http://lo<br>localhost                                           |                  |
| Mes documents récents   | Cincon/ildeos sur frivostorage                       | frivostorage<br><b>UMvost</b>                                    |                  |
|                         | CirCoc\$ sur BS External Web Server (extwf01)        | Cet ordinateur                                                   |                  |
|                         | cindocweb sur Frlyostorage                           | UPrluost Frluostorage                                            |                  |
|                         | Commerce sur frivostorage2                           | Cet ordinateur                                                   |                  |
| Ъ<br>Bureau             | Commercial sur Friyostorage2                         | 11f'sfunet<br>Frlyostorage2                                      |                  |
|                         | documentation, cindoc sur friyostorage2              | Taile : 660 octets<br>Cet ordinateur<br>Fichiers : , target.ink. |                  |
|                         | Editique sur frilyostorage                           | frilyostorage                                                    |                  |
| Mes documents           | GED sur frivostorage2                                | frlyostorage2                                                    |                  |
|                         | Gravage sur Frlyo-utils                              | <b>UPylug-</b><br>Felyo-utils                                    |                  |
|                         | Presentation, Generale_Janvier2008 sur friyostorage2 | Cet ordinateur                                                   |                  |
|                         | ProfessionalServices sur Frivostorage2               | Friyostorage2<br>(IPvhrout                                       |                  |
| Poste de travail        | 2 Public sur Bachmann-vaio                           | <b>Uffachmann-vaio</b><br>(Baches                                |                  |
|                         | Ressources CET sur Friyocet                          | Cet ordinateur                                                   |                  |
|                         | SETUP sur frilyostorage2                             | Cet ordinateur                                                   |                  |
|                         | StageSmaltak.our friyostorage2                       | fréyoistor age2<br>UMwod                                         |                  |
| Favoris réseau          | $\left\langle \right\rangle$<br><b>THE</b>           | $\rightarrow$                                                    |                  |
|                         | Nom de fichier :<br>Doc2.docx                        | $\checkmark$                                                     |                  |
|                         | Type de fichier :<br>Document Word (*.docx)          | $\ddotmark$                                                      |                  |
| Outils                  |                                                      | Annuler<br>Ouvrir                                                |                  |

**Figure 7 : Enregistrement direct dans Cincom ECM**

- 15 -

<sup>©</sup> Cincom 2022. Tous droits réservés. Ce document a été établi à titre informatif et n'implique aucune garantie de la part de Cincom. Tous les produits cités sont des marques déposées par leurs propriétaires respectifs.

#### *Intégration avec le bureau*

Il est possible d'archiver directement un ou plusieurs fichiers bureautiques ou images présélectionnés dans son explorateur Windows (menu Envoyer vers puis option **Cincom ECM**).

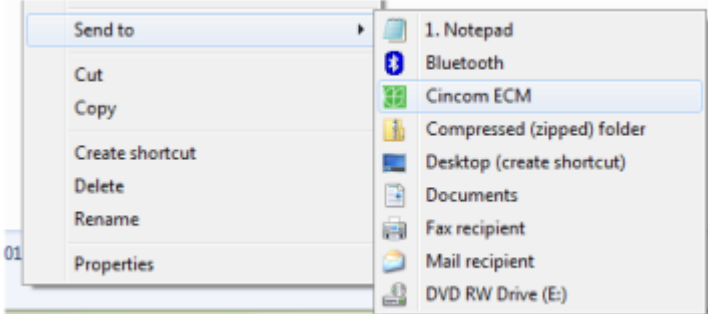

Pour chaque fichier archivé dans **Cincom ECM**, un document sera créé en fonction des droits de l'utilisateur et de la catégorie d'informations définis pour cette fonction ; il y aura extraction des données et génération automatique de la vignette du fichier adéquat en fonction de la configuration de cette catégorie d'informations.

## *Complément Office*

Ce module prend en charge la création de documents ECM depuis Office et la gestion des versions en cas d'édition depuis l'interface standard.

- Support total de dernières versions d'Office (32 et 64 bits)
- Vue filtrée du plan de classement par mot-clé pour l'archivage depuis Microsoft Office
- Marquage des documents archivés dans Outlook
- Envoi par email de plusieurs documents dans une archive au format ZIP
- Optimisation dans la gestion des configurations multiples d'archivage depuis Microsoft Office (« Archiver vers… »)
- Pilotage des applications de bureau directement depuis Cincom ECM

Ce module prend en charge le pilotage des applications Windows depuis Cincom ECM :

- o Création/Modification de de documents Word, Excel et Powerpoint par pilotage d'Office quel que soit le navigateur utilisé (IE, Chrome, Mozilla Firefox, Edge) en version 32 ou 64 bits
- o **Comparaison de deux versions ECM d'un document Word**
- o Pilotage d'autres applications qu'Office possible par paramétrage

<sup>©</sup> Cincom 2022. Tous droits réservés. Ce document a été établi à titre informatif et n'implique aucune garantie de la part de Cincom. Tous les produits cités sont des marques déposées par leurs propriétaires respectifs.

## *Archivage e-mails*

**Cincom ECM** permet depuis la messagerie **Outlook** un archivage direct des e-mails dans le référentiel **Cincom ECM** (Au travers de l'Add-in Office fourni).

## *API et WEB services*

**Cincom ECM** est un produit ouvert. Il permet le dialogue et l'intégration avec d'autres logiciels (exemple : portail) au travers **d'API JAVA** ou de **WEB Services**.

## *CMIS (Content Management Interoperability Services)*

**Cincom ECM** propose un connecteur respectant le protocole **CMIS**. Ce protocole permet d'augmenter l'interopérabilité entre les différents systèmes de gestion de contenu, permettant en particulier d'échanger et synchroniser des dossiers / documents / propriétés avec les autres systèmes de gestion de contenu.

<sup>©</sup> Cincom 2022. Tous droits réservés. Ce document a été établi à titre informatif et n'implique aucune garantie de la part de Cincom. Tous les produits cités sont des marques déposées par leurs propriétaires respectifs.

## <span id="page-17-0"></span>**Sécurité, traçabilité et supervision**

**Cincom ECM** permet de mettre en place une politique de sécurité efficace en termes d'accès et de confidentialité sur les documents gérés.

Il est ainsi possible de définir des **espaces de travail** propres à chaque entité d'une organisation.

## *Accès contrôlés*

Les utilisateurs **Cincom ECM** sont déclarés de manière centralisée dans Cincom ECM. L'accès aux dossiers et documents s'effectue à partir de l'identité de la personne (login / mot de passe).

**Cincom ECM** détermine alors les dossiers, documents et informations que l'utilisateur peut consulter ou modifier.

## *Authentification (LDAP)*

L'accès des utilisateurs peut être contrôlé au travers d'un annuaire d'entreprise LDAP.

## *Single Sign On (SSO)*

Afin d'éviter de demander à l'utilisateur de s'authentifier à chaque connexion à Cincom ECM, il est possible de mettre en place un système de Single Sign On (SSO).

#### *Gestion des permissions sur dossiers, documents*

**Cincom ECM** permet de définir pour chaque dossier ou document les droits d'accès en consultation, modification, suppression.

## *Suivi de l'activité et traçabilité.*

**Cincom ECM** trace toutes les actions utilisateur et système : connexions, éléments ajoutés, supprimés, recherches, étapes du workflow, versionning, commentaires.

## *Signature électronique*

**Cincom ECM** permet de mettre en place une procédure de signature électronique basée sur une Infrastructure à clés publiques (ICP ou PKI).

Tout utilisateur ayant un certificat de signature intégré au serveur Cincom ECM a la possibilité de signer tout type de document archivé dans Cincom ECM, au travers d'un bouton d'action. La signature peut être spontanée ou intégrée dans un Workflow.

Les signatures multiples (co-signatures) sont gérées.

## *Copyrights*

**Cincom ECM** permet de générer à la volée sur les images JPEG un filigrane défini par l'administrateur.

<sup>©</sup> Cincom 2022. Tous droits réservés. Ce document a été établi à titre informatif et n'implique aucune garantie de la part de Cincom. Tous les produits cités sont des marques déposées par leurs propriétaires respectifs.

## <span id="page-18-0"></span>**Mobilité : Interface web « responsive design »**

Pour les utilisateurs occasionnels ou en mobilité, **Cincom ECM** possède une interface Web « *responsive design* », légère et personnalisable.

Cette version regroupe différents principes et technologies afin d'offrir au visiteur une **expérience de consultation optimale**, facilitant ainsi la lecture et la navigation quelle que soit la taille de l'écran (moniteurs d'ordinateur, **tablettes**, **Smartphones**, **TV**, etc.).

La mise en place de cette interface ainsi que la diffusion des documents ne donnent pas lieu à programmation.

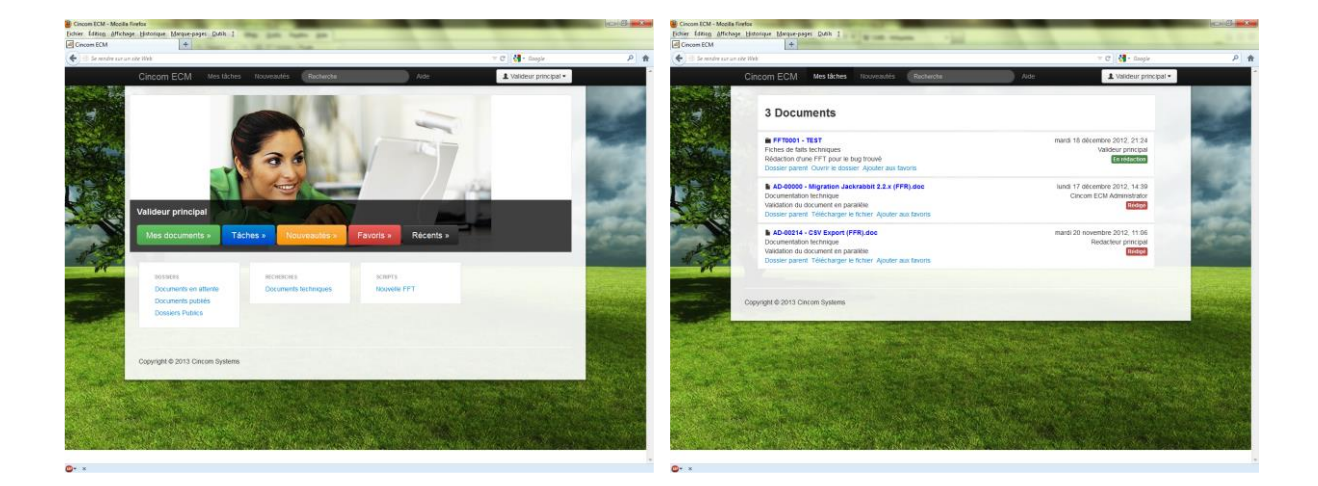

## <span id="page-18-1"></span>**Mobilité : travail en mode « déconnecté »**

Le module **Cincom ECM Desktop** prend en charge l'interaction de Cincom ECM avec Windows et Microsoft Office et offre en particulier la possibilité de travailler sur les documents ECM en mode déconnecté (mode nomade).

La comparaison de documents Word (entre deux versions ECM ou entre la version du serveur et une version locale) est possible.

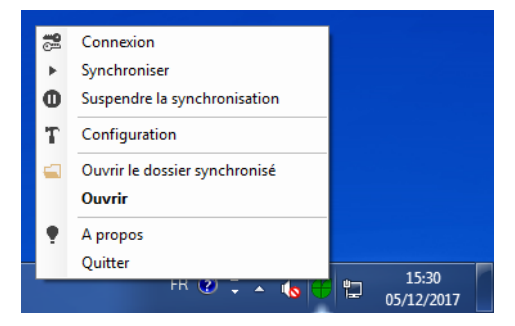

<sup>©</sup> Cincom 2022. Tous droits réservés. Ce document a été établi à titre informatif et n'implique aucune garantie de la part de Cincom. Tous les produits cités sont des marques déposées par leurs propriétaires respectifs.

## <span id="page-19-0"></span>**Outil d'administration full web**

Les administrateurs disposent d'un **outil d'administration full web** afin de mettre à jour les paramètres systèmes et applicatifs.

Cet administrateur permet de gérer :

- Les paramètres généraux
- Les licences
- Les connexions utilisateurs
- Les scripts élaborés
- Les catégories d'informations
- Les propriétés associées aux catégories
- Les relations
- Les listes d'aide
- Les masques
- Les conditions
- La création et le déploiement des processus Workflow

Il permet également d'effectuer des opérations de maintenance sur les données.

<sup>©</sup> Cincom 2022. Tous droits réservés. Ce document a été établi à titre informatif et n'implique aucune garantie de la part de Cincom. Tous les produits cités sont des marques déposées par leurs propriétaires respectifs.

## <span id="page-20-0"></span>**Architecture**

**Cincom ECM** est construit sur des technologies open source de gestion de contenu et de workflow (Java j2EE, Lucene, Hibernate, JBPM…) en capitalisant sur 20 ans d'expérience de Cincom dans le domaine de la GED.

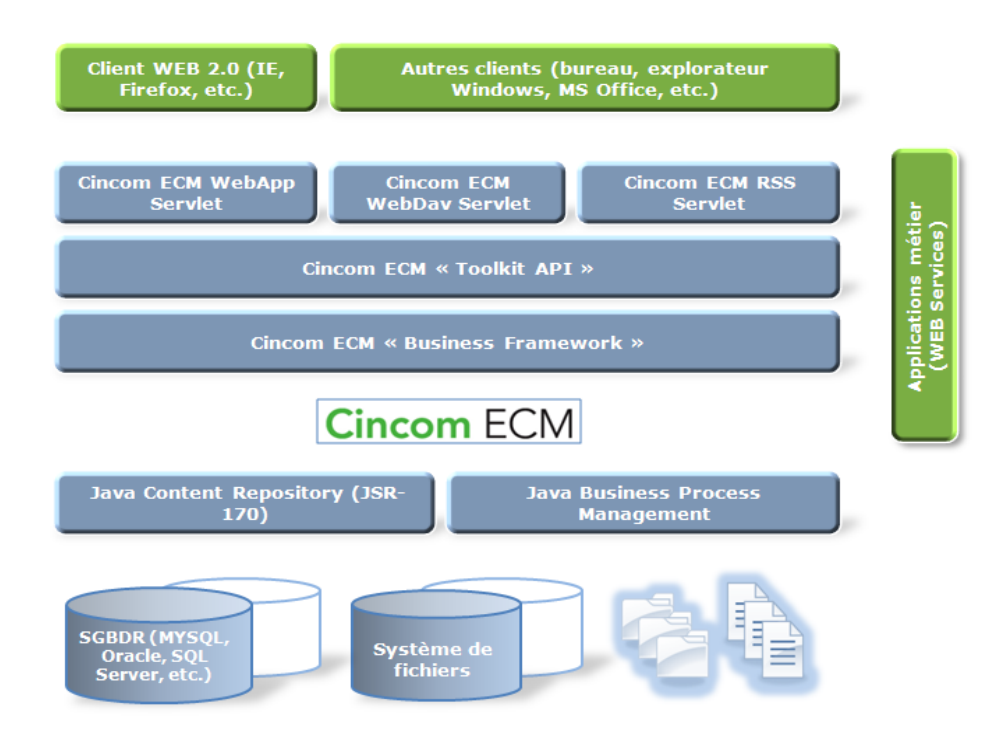

**Figure 8 - Architecture technique de Cincom ECM**

L'architecture de **Cincom ECM** repose sur les composants technologiques suivants :

- Serveur d'application Java/J2EE Tomcat ( autres : nous contacter )
- Support des principaux SGBD relationnels (Oracle, SQL Server, MySQL, Postgres)
- Multi plates-formes (Windows : standard , Linux : nous contacter)
- Architecture Orientée Services
- Ouverture : Api J2EE, Web services, Webdav…

<sup>©</sup> Cincom 2022. Tous droits réservés. Ce document a été établi à titre informatif et n'implique aucune garantie de la part de Cincom. Tous les produits cités sont des marques déposées par leurs propriétaires respectifs.

## <span id="page-21-0"></span>**Environnement technique**

**Cincom ECM** fonctionne dans les environnements suivants :

#### *Serveur*

Serveur d'application : Java/J2EE Tomcat 7 (autres : nous contacter) Système d'exploitation : Windows (Linux : nous contacter) Base de données : Oracle, SQL Server, MySQL, Postgres

## *Poste clients*

Système d'exploitation : Windows, Linux, Unix Principaux navigateurs du marché : Microsoft Internet Explorer, Mozilla Firefox 32 et 64 bits.

*Pour plus de précisions, consulter le document « pré-requis techniques Cincom ECM ».*

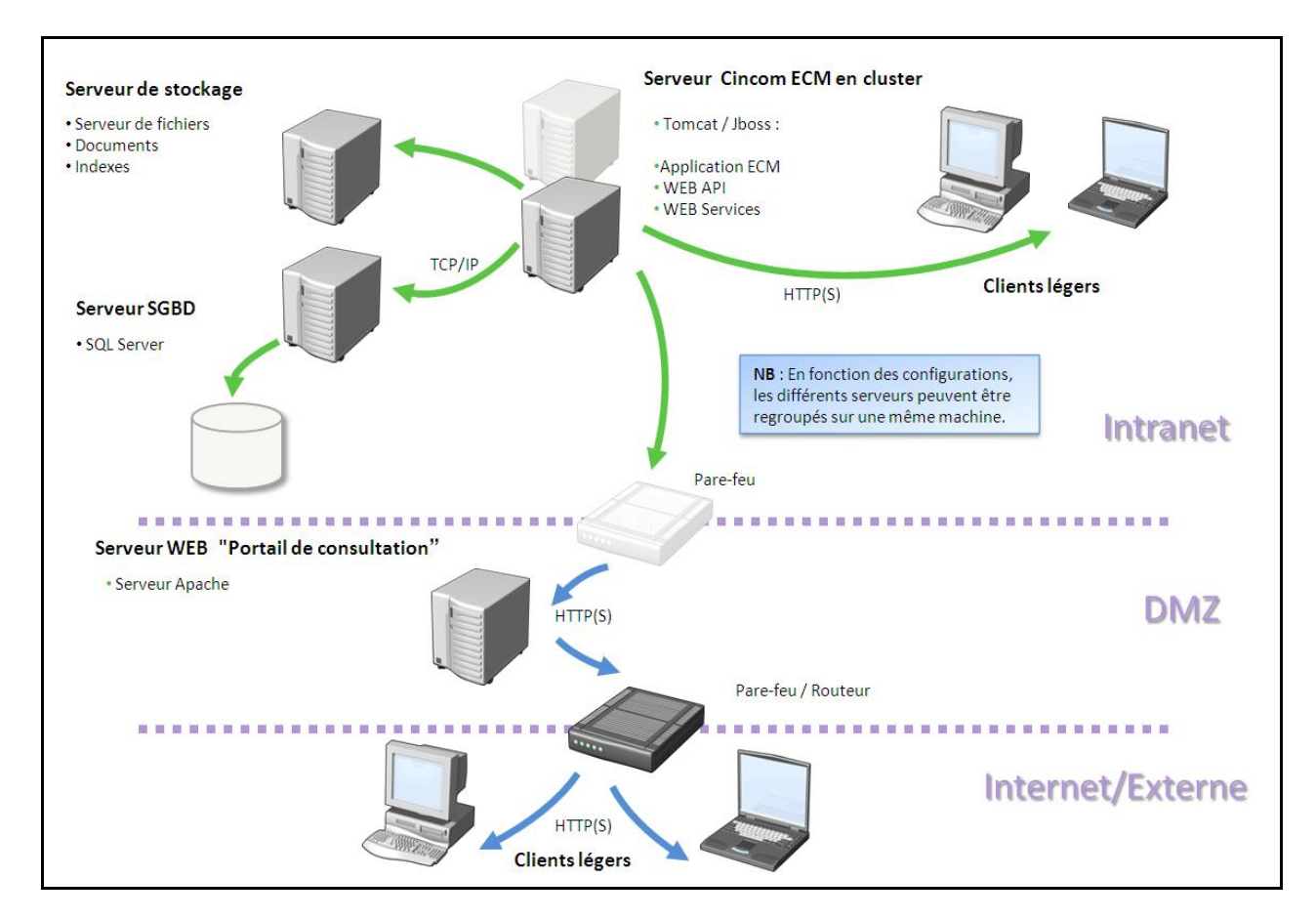

**Figure 9 - Infrastructure technique Cincom ECM**

<sup>©</sup> Cincom 2022. Tous droits réservés. Ce document a été établi à titre informatif et n'implique aucune garantie de la part de Cincom. Tous les produits cités sont des marques déposées par leurs propriétaires respectifs.

#### *Equilibrage de charge : « Cluster » GED*

**Cincom ECM** est compatible en version 1.3 avec le mécanisme classique de basculement « fail-over ». Dans cette configuration le serveur secondaire (passif) est en mode veille tant que le serveur primaire (actif) ne rencontre aucun problème.

Nous ajoutons avec la version 2.0 la possibilité d'équilibrer la charge entre plusieurs serveurs. Il s'agit d'un mécanisme (actif / actif) qui s'apparente à de l'équilibrage de charge, il permet également une meilleure disponibilité du service.

**Cincom ECM** 2.0 offre la possibilité d'équilibrer les accès GED en lecture entre plusieurs serveurs Jackrabbit :

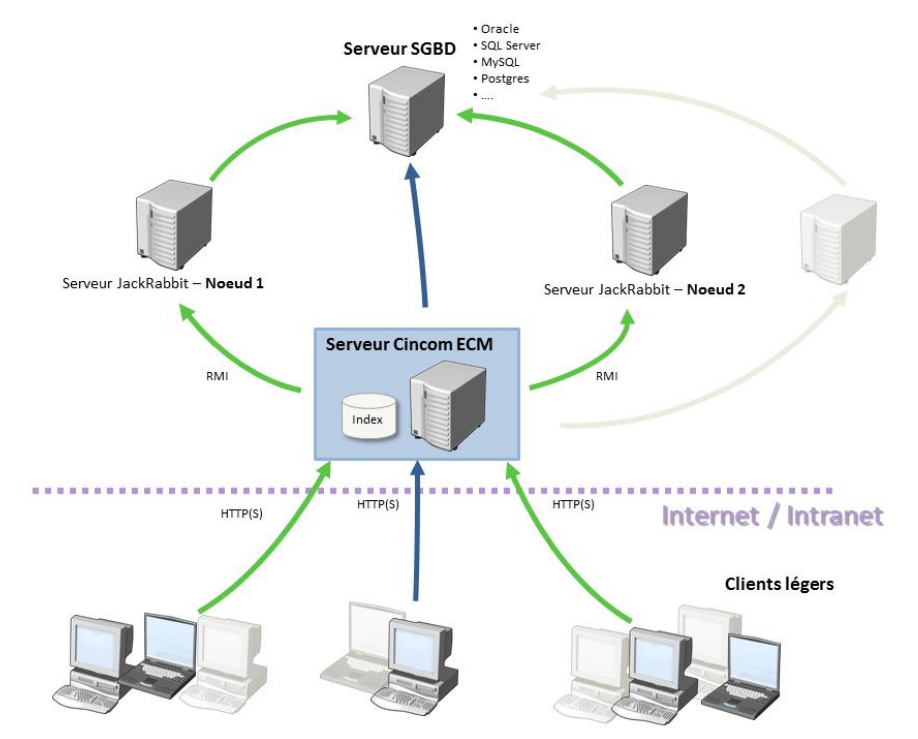

Ce type d'architecture permet le branchement (ou l'arrêt) en temps réel d'un nouveau nœud.

La définition des paramètres appropriés s'effectue via l'application Web d'administration **Cincom ECM** :

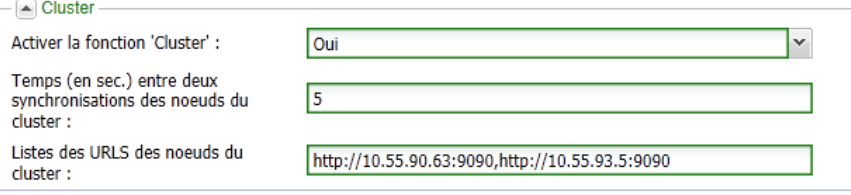

<sup>©</sup> Cincom 2022. Tous droits réservés. Ce document a été établi à titre informatif et n'implique aucune garantie de la part de Cincom. Tous les produits cités sont des marques déposées par leurs propriétaires respectifs.

## <span id="page-23-0"></span>**Formats de fichiers supportés**

#### *Liste des fichiers compatibles avec la génération de Vignettes Cincom ECM*

LES FICHIERS SUIVANTS SONT RECONNUS PAR LE MODULE DE GENERATION DE VIGNETTES INTEGRE A CINCOM ECM ; POUR LES FICHIERS BUREAUTIOUES, SEUL LE CONTENU DE LA 1ERE PAGE EST PRIS EN COMPTE.

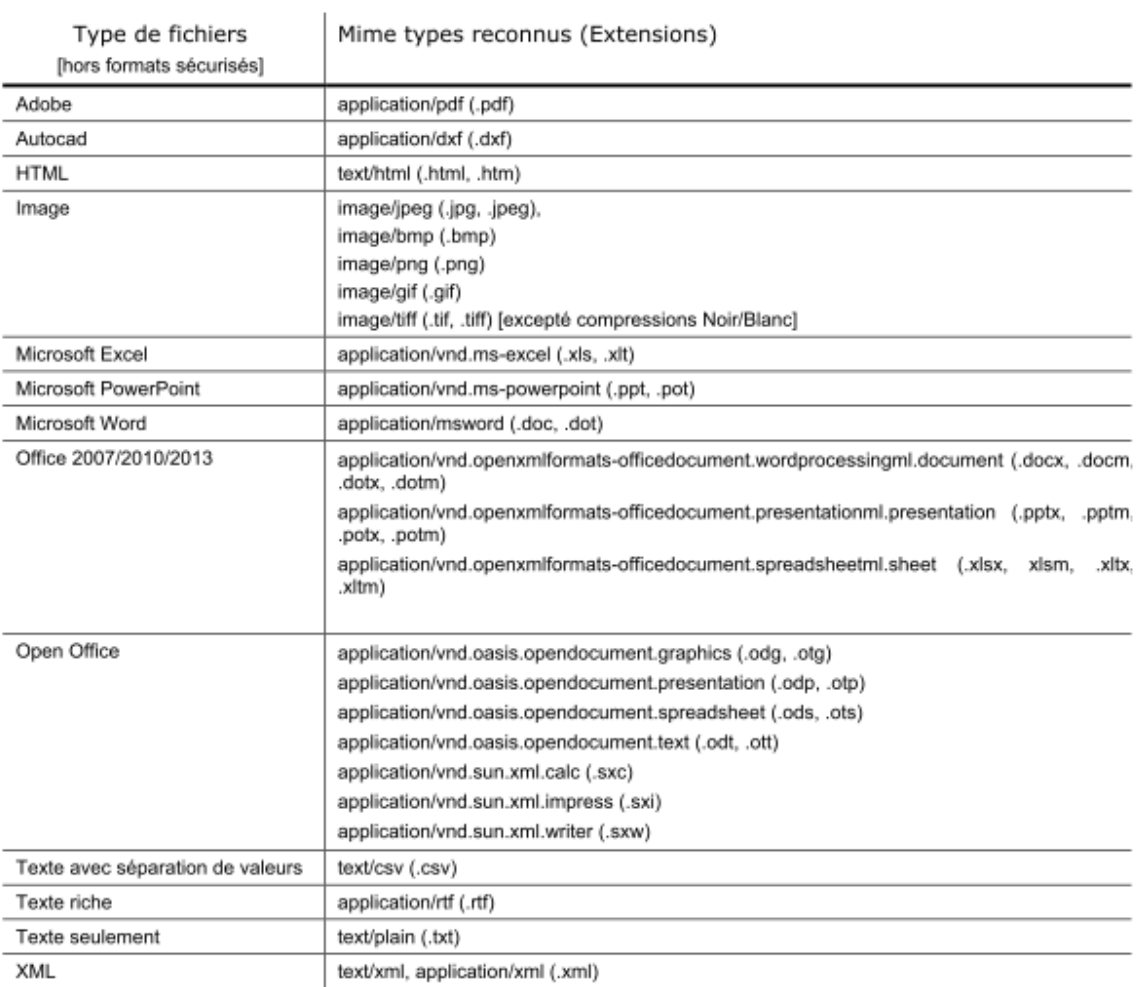

## *Liste des fichiers bureautiques compatibles avec la transformation pdf pour l'aperçu cincom ecm*

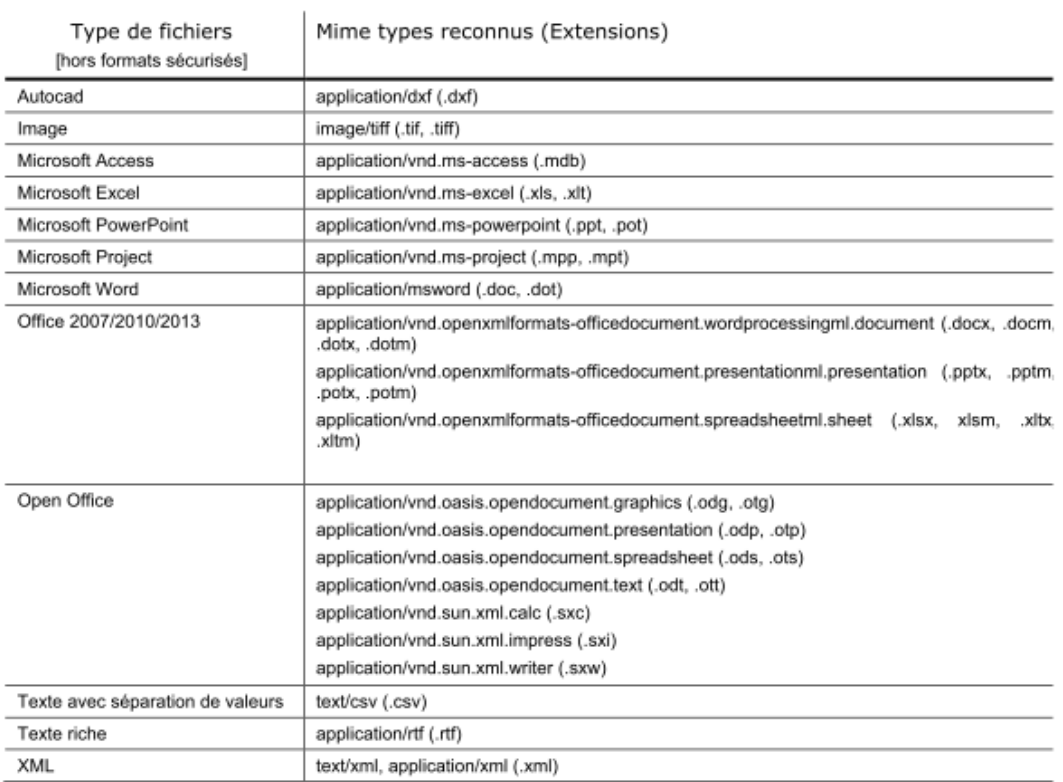

© Cincom 2022. Tous droits réservés. Ce document a été établi à titre informatif et n'implique aucune garantie de la part de Cincom. Tous les produits cités sont des marques déposées par leurs propriétaires respectifs.

## <span id="page-25-0"></span>**Normes et standards**

**Cincom ECM** prend nativement en compte les normes et standards en vigueur :

- Utilisation du schéma Dublin Core
- JSR-170 (Java Content Repository)
- JSR-168 (Portlet Specification)
- WebDAV (Web Distributed Authoring and Versioning)
- RSS (Really Simple Syndication)
- LDAP, JDBC, XML, SQL, …

#### **Archivage :**

Pour la partie qui la concerne, Cincom ECM permet de répondre aux recommandations édictées par les normes **AFNOR Z42-013 / ISO 14641-1.**

#### **Records Management :**

Cincom ECM permet de prend en compte une gestion des durées de vie et du sort final des documents (norme **ISO 15489** « Information and documentation – Records Management »°

#### **CMIS (Content Management Interoperability Services)**

**Cincom ECM** propose un connecteur respectant le protocole **CMIS**. Ce protocole permet d'augmenter l'interopérabilité entre les différents systèmes de gestion de contenu, permettant en particulier d'échanger et synchroniser des dossiers / documents / propriétés avec les autres systèmes de gestion de contenu.

<sup>©</sup> Cincom 2022. Tous droits réservés. Ce document a été établi à titre informatif et n'implique aucune garantie de la part de Cincom. Tous les produits cités sont des marques déposées par leurs propriétaires respectifs.